#### **StanleyBlack&Decker**

### **Your Enrollment To-Dos**

# **1**Learn

#### **about your options.**

Read through the materials in your enrollment packet and visit the SBD Benefits Center at **sbdbenefitscenter.com/welcome**for more information.

The site can be accessed from work, home or on your mobile device with an internet connection for access to tools, videos and other resources to make informed decisions.

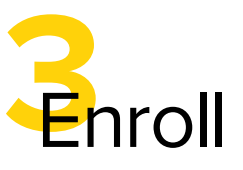

#### **Within 31 days of your hire date.**

to make sure you have coverage for 2023.

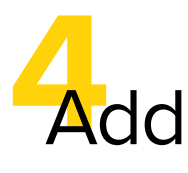

### **your beneficiary designations.**

It is an important step in the enrollment process.

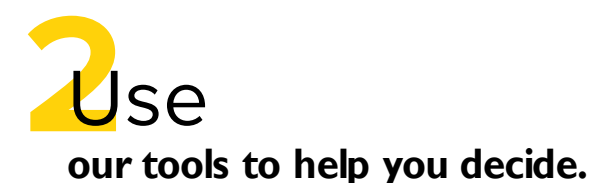

There is a lot to consider as you make your benefit choices—and we have tools to help. Check out ALEX, a confidential, mobile-friendly, easy-to-use tool, at **myalex.com/sbd/2023** to help you make your decisions.

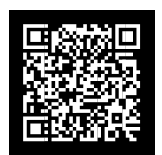

## **How to Enroll**

Enroll online or over the phone within 31 days of your hire date.

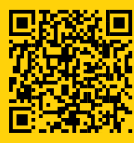

**Online** From the **SBD Benefits Center** website<br> **Conline** The Research (subdenefits center.com/welcome). click (**sbdbenefitscenter.com/welcome**), click "**Enroll Here**" toconnect to the enrollment site. If this is the first time you are visiting the SBD Benefits Center enrollment site, you will need to register (click "Register").

> Log into **MySBD**  (**mysbd.stanleyblackanddecker.com**). Select MyBenefits from the Quick Actions bar on the home page or navigate to Benefits > Employee Benefits and click on the SBD Benefits Center link.

Phone Call **1-800-795-3899**, 8am–8pm ET, Monday through Friday.

Mobile App Access **EmpyreanGO**. Search for SBD and complete the registration process or enter ye complete the registration process or enter your Benefits Center enrollment site credentials (if you have already registered on the enrollment site).